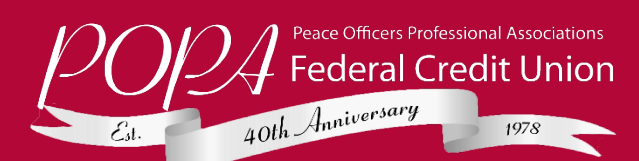

# **Apple Pay Frequently Asked Questions**

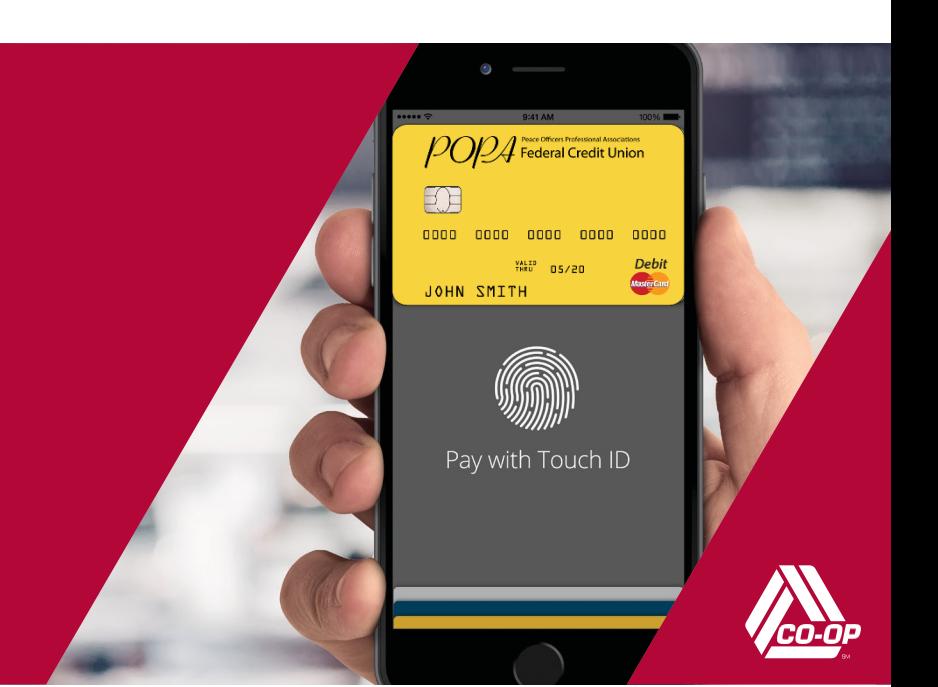

# **What is Apple Pay?**

**ApplePay™allows youtopay for yourpurchaseswith your iPhone® 6oriPhone6Plusbyholdingyourphoneneara contactlessreaderatparticipatingmerchants.Youcanalso useyour phone,iPadAir™2andiPadmini™3topaywithin certain apps.**

# **How do I add my cards to Apple Pay?**

**OniPhone6,iPadAir2oriPadmini3,accesstheSettings app, scroll down to Passbook® & Apple Pay, then enter yourcards bytapping"AddCreditorDebitCard."Youcan thenuseyour iSight® cameratoenteryourcardortypethe information in manually.**

# **When I add my card to Apple Pay it doesn't look like the card in my wallet.Why?**

**ApplePayusesagraphicalrepresentation,notanexact replica of yourcard.**

# **When I use the camera to add the card, the card details are notshowing correctly. What do I do?**

**Intheeventyourcarddetailcannotbecapturedbyyour phone through your camera, proceed with entering in all of therequired fieldsmanually.Thiswillalsoprocessandadd your card normally into Apple Pay.**

# **How do I change my default card to my card?**

**The credit or debit card associated with your iTunes® account orthe first card you addtoPassbook is your default card. Tochangeyourdefault card:**

1. **Go toSettings > Passbook&ApplePay**

- **How do I pay with a card other than my default card?**
	- 1. **PositionyouriPhoneclosetothecontactlessreader without placingyourfingeronTouchID™.Afteryour iPhonewakes up, yourdefault cardwill appearonyour screen.**
	- 2. **Tapyourdefaultcardtodisplayalistofavailablecards, then tap the card you wantto use.**
	- 3. **Position yourfinger ontheTouch IDsensor and hold your iPhoneclosetothereadertocompleteyour transaction. Somestores may alsoask youto signa receipt,depending onthetransactionamount.**

### **Are my payments safe with Apple Pay?**

**Yes.WhenyouuseApplePay,yourcardnumberisn't storedon yourphoneorgiventothemerchant.Aunique digitalcodeis createdspecificallyforthatdevice.Youstill enjoyallthebenefits ofyourcreditordebitcard,which includes our ZeroLiability policy that protects youfrom unauthorized purchases.**

# **How are my privacy and personal information protected?**

**SinceApplePaydoesn'tstoreyourcreditordebitcard number onthe device, you neverreveal your name, card number or security code to merchants.**

# **Am I able to opt out of Apple Pay at any time?**

**AddingyourcreditordebitcardstoApplePayisyour choice; youcanaddandremovecardswhenneeded.To removeacard, gotoApplePay,taponthecard,tapthe"i", then tap Remove card.**

- 2. **Tap Default Card**
- 3. **Choose a newcard**

## **Which merchants are participating?**

**YoucanuseApplePayatthousandsofmerchantlocations, including Bloomingdale's®, McDonald's®, Macy's®, Nike®, DuaneReade™ and Staples®. You can also look for the contactless terminal logo and/or Apple Pay logo at participating merchants(see below).**

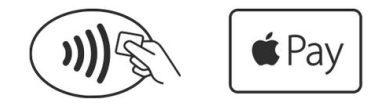

# **Can I use Apple Pay internationally?**

**Yes.ApplePaywillworkoncontactlessterminalsfor international payments.**

### **What if my phone gets lost or stolen?**

**Apple'sFindMyiPhonewebsiteletsyoususpendits ability to make payments. Or you can contact your credit union, who can suspendApple Pay for your credit union card. In any case, without yourthumbprint or card**

**information,athiefshouldnotbeabletouseyourphoneto make purchases.**

## **What if my card is lost or stolen?**

**Contactyourcreditunionassoonaspossible.Onceyou receive yourreplacement cardyoucanaddyour newcard to ApplePay.**

#### **How do I return an item?**

**The merchant can process the return like any other return.To seethelastfourdigitsusedbyApplePay,goto Passbook,tapthe card,andtap"i"tofind"devicenumber."**

**Somemerchantsmayneedto"see"thecard.Youwould follow thesamesteps youusedwhenmakingthepurchase.**

# **When paying in a store, if the merchant terminal asks me to choose Debit or Credit, which should I choose?**

**IfyouchooseDebit,youwillberequiredtoenteryour PIN, whichsomebackendsystemsmaynotbeable toprocess yet.ChoosingCreditwillgiveyouthemost consistent experience.**

## **How do I get Apple Pay push notifications on transactions?**

**Thisisasettingonyourdevice.GotoSettings>Privacy >LocationServices,selectPassbookandchoose "While Using."**

# **Is Apple Pay free?**

**Yes.Beawarethatmessageanddataratesmayapply, depending on your data plan.**

#### **What do I need to get started with Apple Pay?**

- **iPhone6oriPhone6Plustopayinstoresandwithinapps**
- **iPadAir 2 oriPadmini 3 to paywithin apps**
- **Software version iOS** 8.1 or later
- **Touch ID™or passcode on your device**
- **iCloud** account

## **Where can I get more information on Apple Pay?**

**More information is available at apple.com.**

# **Find out more at<https://www.apple.com/apple-pay/>**

Peace Officers Professional Associations **Federal Credit Union** Aniversary

Apple, the Apple logo, iPhone, iSight, iTunes and iCloud are trademarks of Apple Inc., registered in the U.S. and other countries. Apple Pay, iPad Air, iPad mini and Touch ID are trademarks of Apple Inc. All other trademarks are property of their respective owners.